## **Je souhaite adhérer sans m'inscrire à une activité.**

C'est simple : je vais sur la page d'accueil du site et je clique ici...

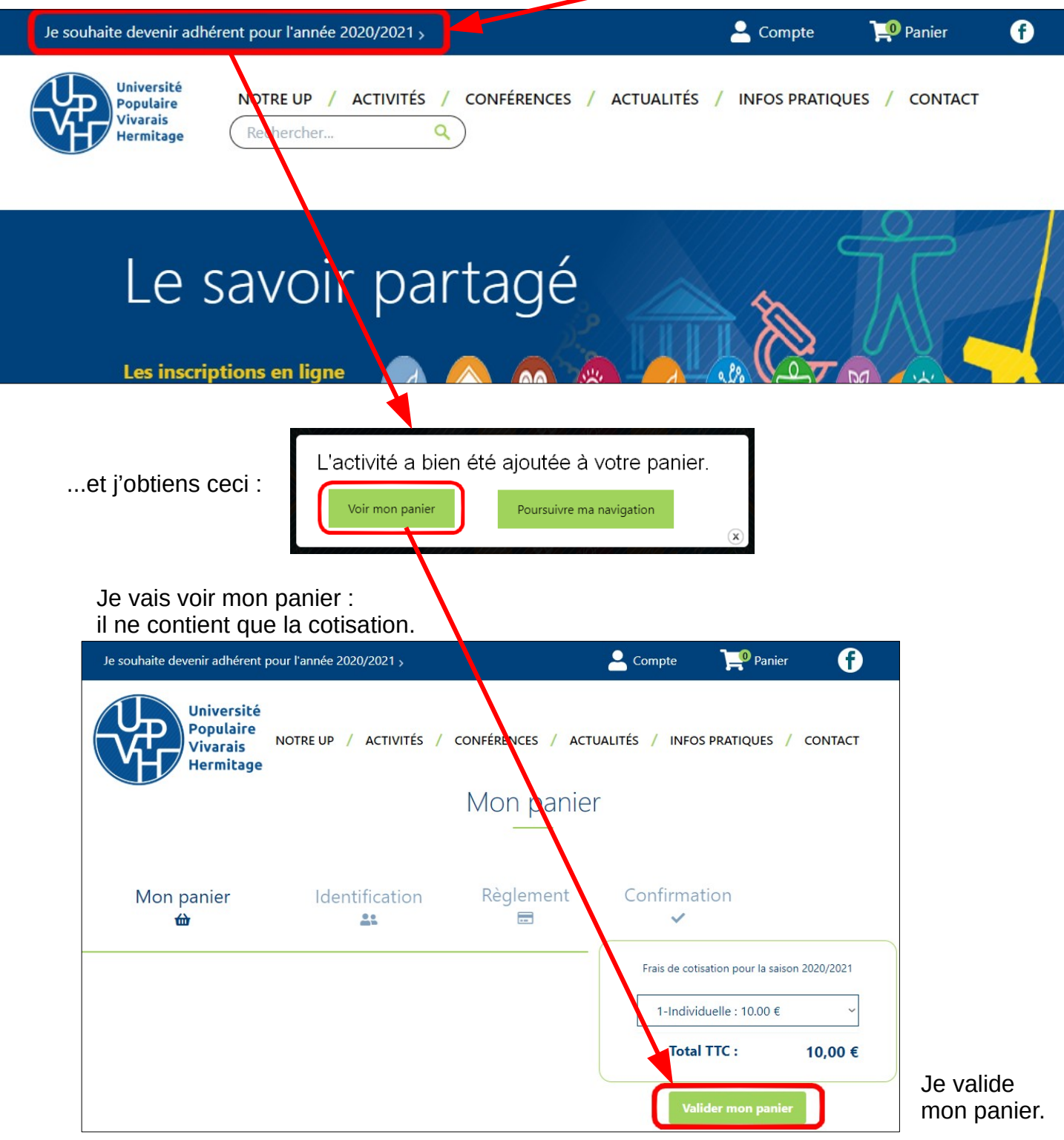

Ensuite, je devrai m'identifier avec mon adresse de messagerie et mon mot de passe. Si je n'ai pas ces éléments, je crée un compte. *Voir la fiche* « [Je crée un compte](https://medias.upvh.fr/banque-images/pdf/creation_compte.pdf) » Je serai redirigé vers la page sécurisée de paiement en ligne où je suis les instructions pour régler le montant de mon panier.

Après validation du paiement, je reçois par courriel l'attestation d'adhésion.

Pour tout renseignement, question, difficulté, je contacte l'UPVH par courriel : contact@upvh.fr ou par téléphone : 07 71 05 07 72